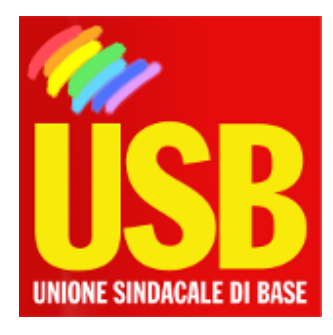

## Lavoro Privato - Portale Nazionale

## Rete Intranet del Tesoro

## **Come configurare il vostro pc**

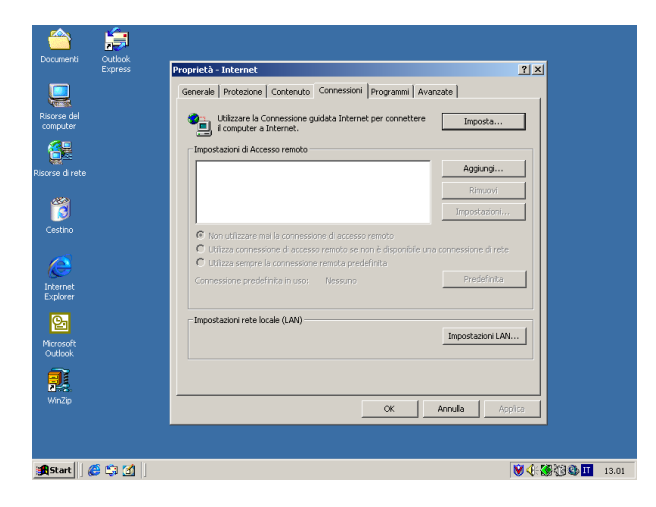

Roma, 18/11/2005

**Se hai problemi di accesso al nostro sito www.rdbcub.it e ti trovi sulla rete locale del Tesoro (LAN) con l'abilitazione a navigare in INTERNET, esegui attentamente le seguenti istruzioni:**

**1) vai sul Desktop e clicca, con il tasto destro del mouse, l'icona di Internet Explorer ;**

**2) clicca su Proprietà;**

**3) clicca sulla cartella Connessioni;**

**4) clicca, all'interno del riquadro Impostazioni rete locale (LAN), sul pulsante Impostazioni LAN...;**

(vedi immagine in fondo alla notizia)

**5) nella cartella Impostazioni rete Locale (LAN), nel riquadro Server proxy, clicca sul**

## **pulsante Avanzate...;**

(vedi immagine in fondo alla notizia)

**6) nella sottocartella Inpostazioni proxy, nel riquadro Eccezioni, ricopia integralmente la seguente stringa: \*.tesoro.\*;10.\***

**oppure, in alternativa, una di queste:**

**10.\*;\*.tesoro.it**

**\*.tesoro.\*;10.3.**

**\*.tesoro\*.\*;10.\***

**attenzione a non cancellare altre stringhe che occorrono per accedere, tramite la rete locale, ad altri indirizzamenti.**

(vedi immagine in fondo alla notizia)